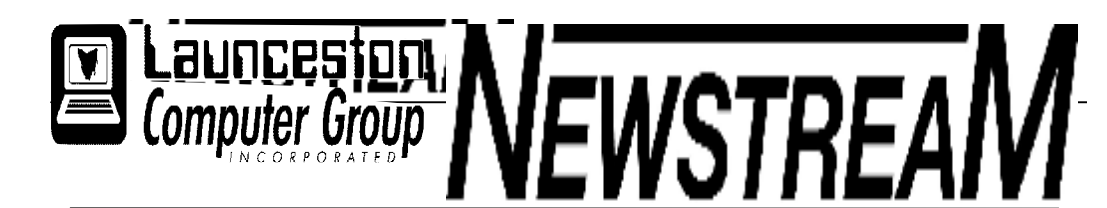

### **INSIDE THIS ISSUE :**

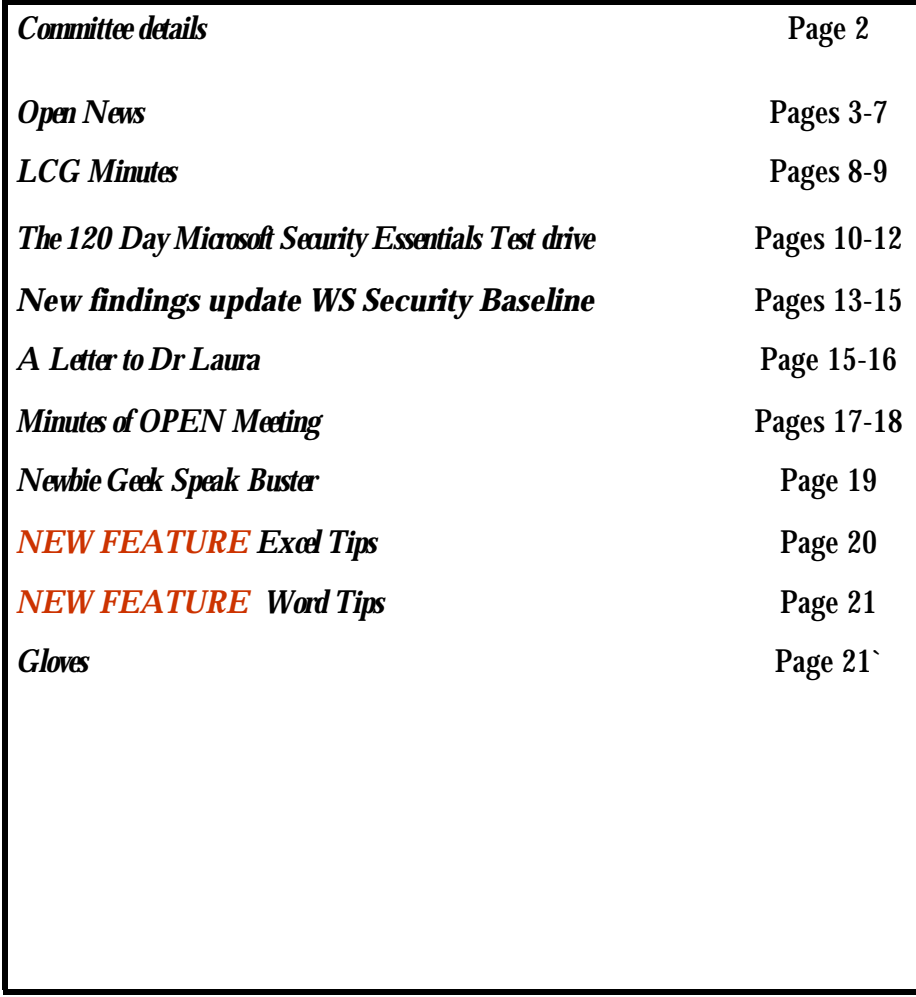

The Journal of the Launceston Computer Group Inc **ABN 41 451 764 376** 

**Volume 9 Issue 2010** 

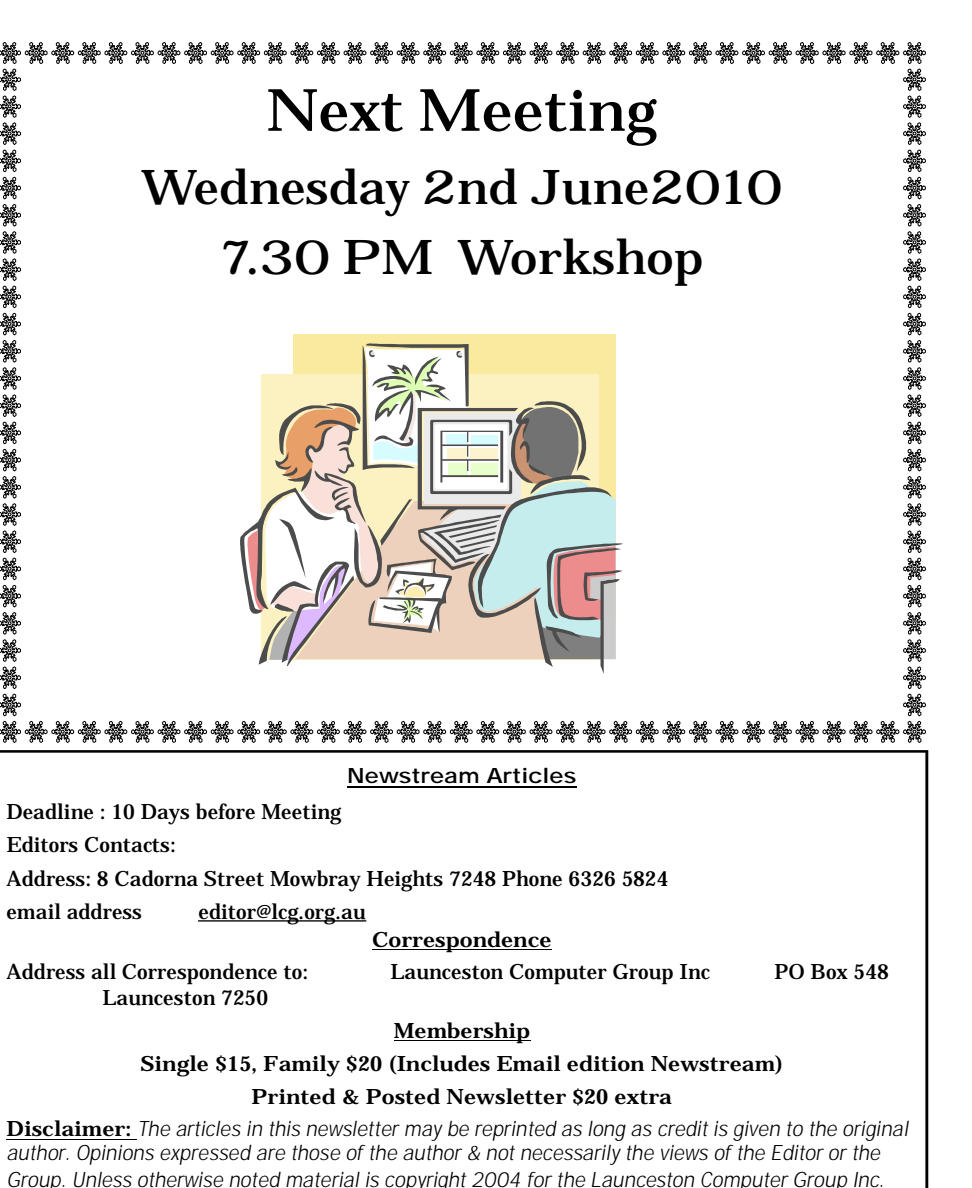

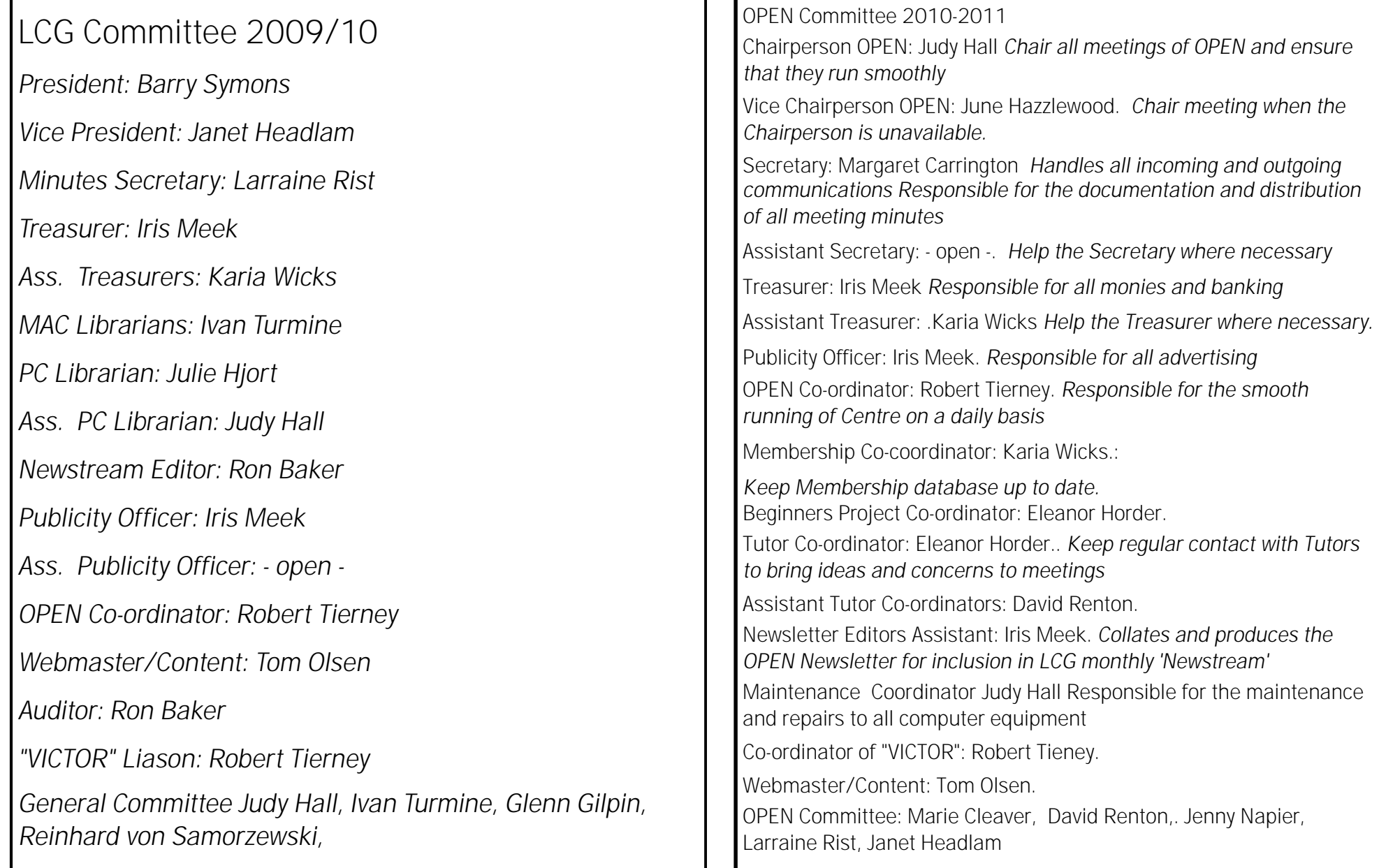

#### 

#### **OPEN NEWSLETTER – May-June 2010**  <u> Innonenterretten met met de er an de en de er an de en de er an de er an de er an de er an de er an de er an</u>

## *Coordinators Corner*

Internet providers and your rights. Like everything from cereal to mobile phones and

internet providers there is so much choice out there it can be very overwhelming.

Once you have found your isp what rights do you have if you are not happy with your internet provider.

The following information will hopefully give you some help.

DO NOT be afraid to be upfront with your isp provider you are paying them money you need to let them know if the service you are supposed to be getting is not happening.

1. Call your ISP's customer service hotline. Do not let them treat you like you are an idiot, if you are unsure what to say you can always have someone with you to talk to the isp on your behalf. I have done this on numerous occasions for students and basically what happens is you tell the operator that there is someone helping you and you would like them to talk to the operator on your behalf because they may be

able to explain things easier. Your isp will verify who you are through your account name etc. In 95 percent of phone calls you will get your question, query, problem solved. If unfortunately you are not happy with the outcome you can do one of two things firstly, write a letter to your ISP's complaints area explaining your concerns and suggest your preferred means of resolution.

Second thing that you can do if you are not satisfied with the resolution or explanation given to you by the ISP, contact the Telecommunications Industry Ombudsman (TIO).

The TIO is a free and independent alternative dispute resolution scheme for small business and residential consumers in Australia with unresolved complaints about their telephone or internet services. You must have tried to resolve the dispute with your provider before the ombudsman can consider your complaint.

#### [www.accc.gov.au](http://www.accc.gov.au)

is the website which gives you information on this subject and others.

**S**eniors Week is not far away it is the first week in October, for those who were not around last year we had an open week where people came in to see what OPEN had to offer in way of classes we applied for a grant to help with seniors week last year and we were not successful.

**W**e applied for the same grant late last year and this time we were successful. So for this years seniors week we have two thousand dollars to help towards making seniors week bigger and better.

So we are asking for people both students and tutors who would be willing to help out whether it be folding pamphlets closer to the week or helping out showing visitors around the centre.

**B**y the time this comes out there would have been the first of three meetings held for those who are wanting to help, there will be two more one in July and one in September if anyone would like to help please see myself and let me know that you are interested .

Also Friday the 18th of June we will be holding from 10am-12pm Australia's Biggest Morning Tea to raise money for the cancer council it will be a gold coin donation and if you are able to bring a plate with something on it to share it would be much appreciated.

Until next time

Happy Computing

Rob Tierney

## **VENUE TELEPHONE NUMBER**

The club telephone is available during class hours**. 6343 4928** 

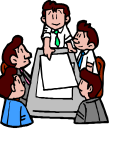

<www.www.www.www.www.www.www.ww

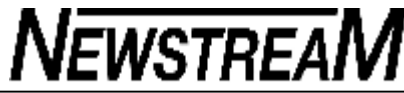

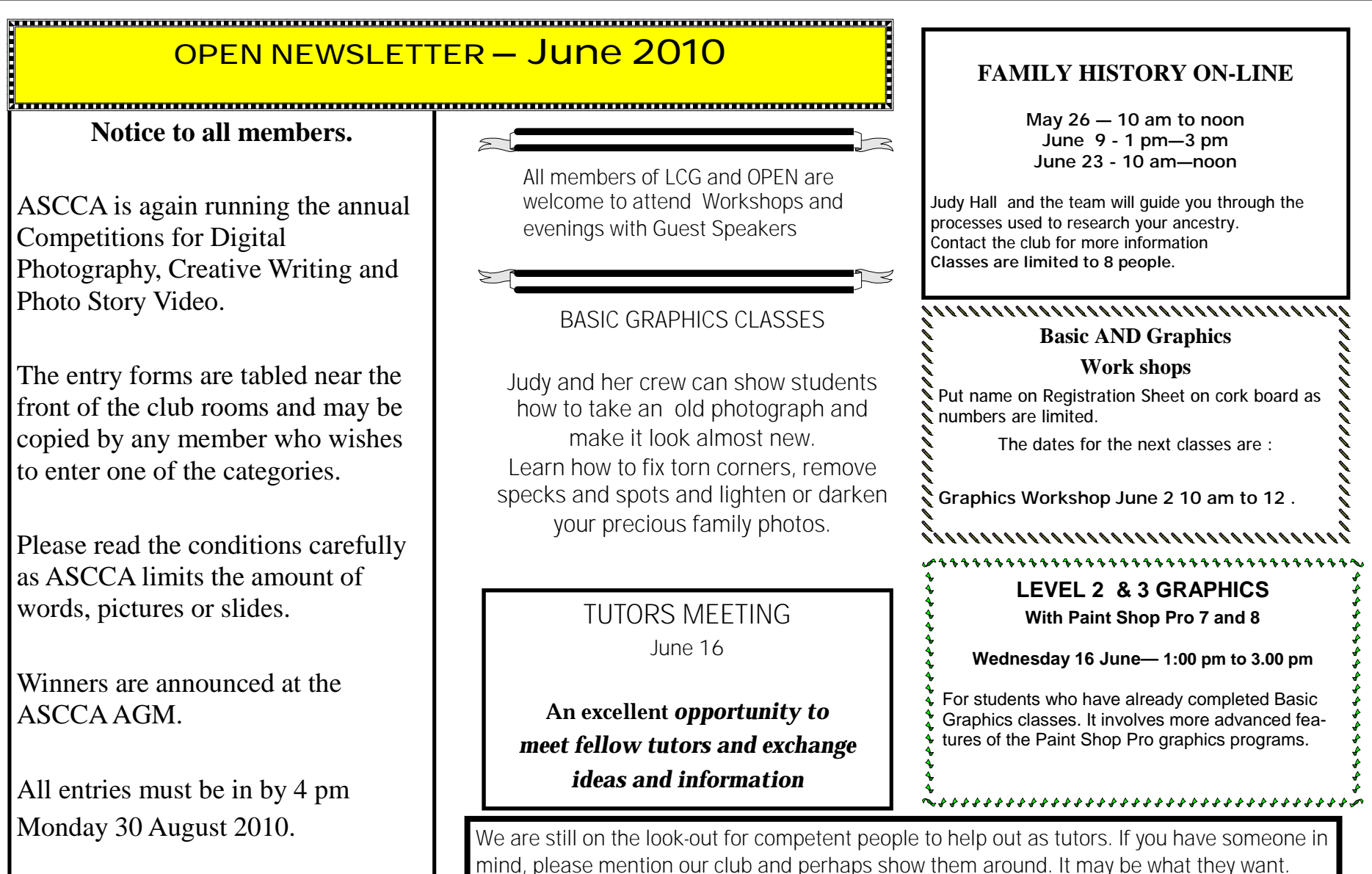

### **OPEN Session Times**

At Studioworks, 1 Pipeworks Rd, L'ton

#### **CStandard Sessions \$5.00**

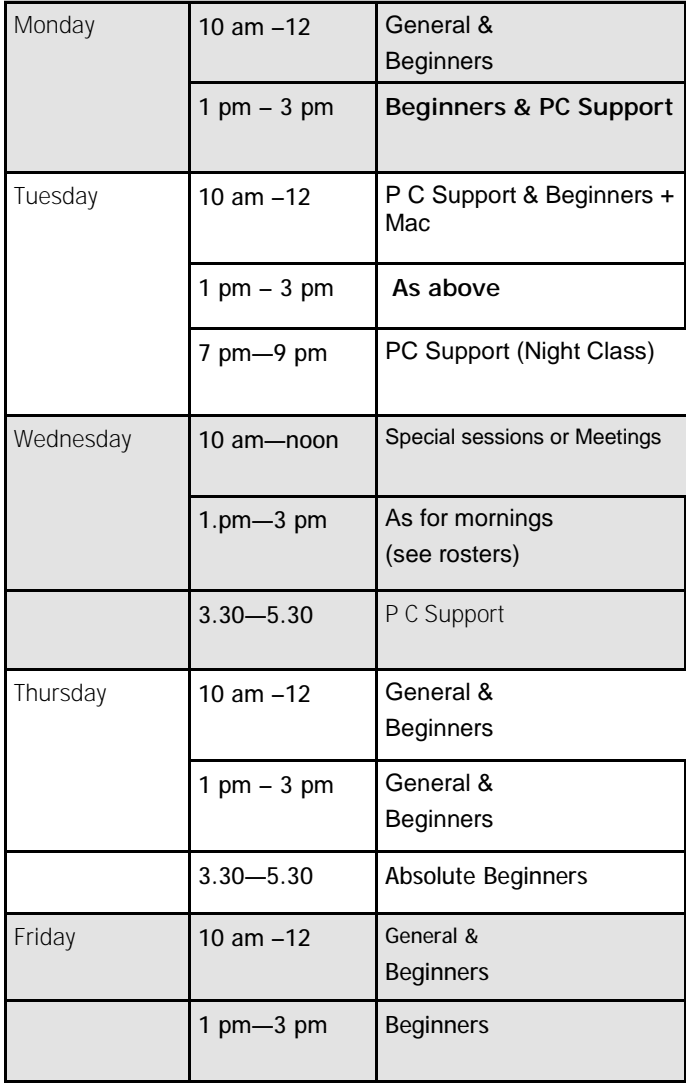

#### **OPEN NEWSLETTER – June 2010**

## **SPECIAL WEDNESDAY SESSIONS**

**Please register on the sheets – numbers may be limited** 

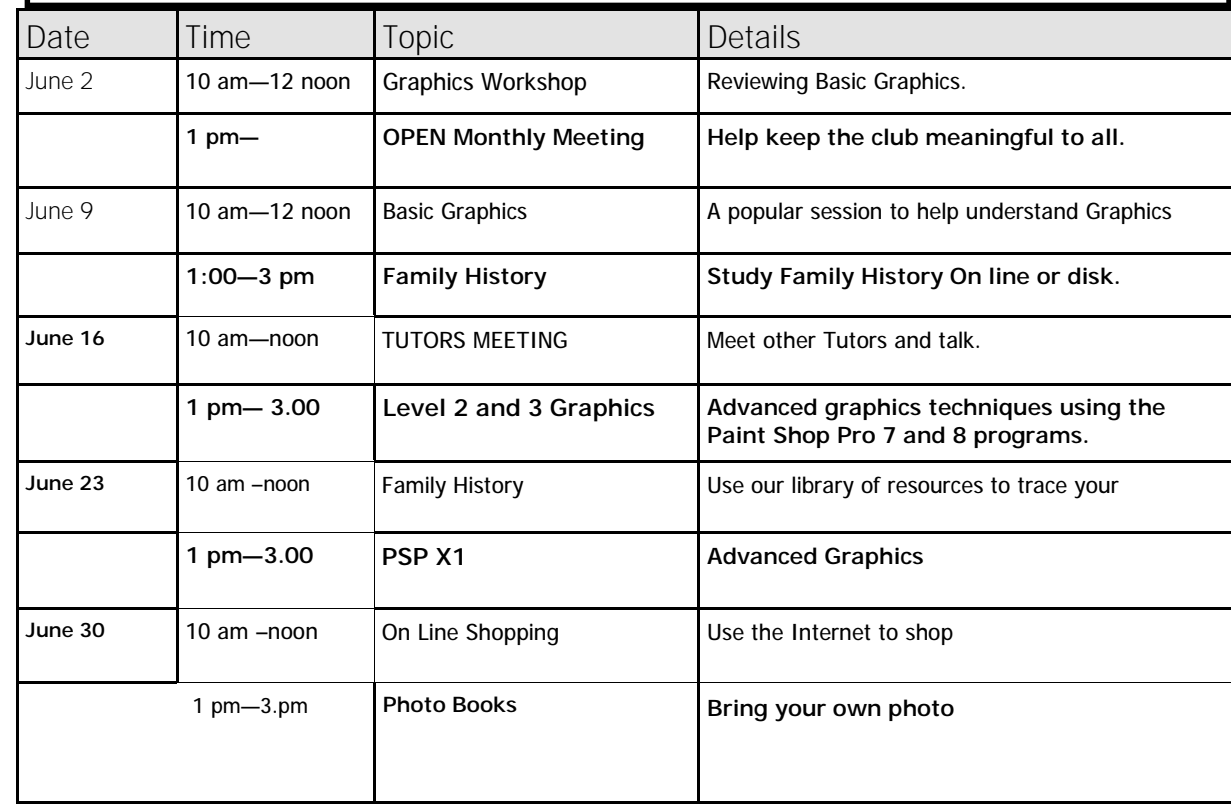

 Some graphics classes require Tutorials which incur extra costs for printing. Scanned photos are suitable for the Photo Book class

#### 

**OPEN NEWSLETTER – June 2010** 

#### **Did I read that sign right?**

Did I read that sign right? TOILET OUT OF ORDER. PLEASE USE FLOOR BELOW

#### In a Laundromat:

AUTOMATIC WASHING MACHINES: PLEASE REMOVE ALL YOUR CLOTHES WHEN THE LIGHT GOES OUT

In a London department store: BARGAIN BASEMENT UPSTAIRS

In an office:

WOULD THE PERSON WHO TOOK THE STEP LADDER YESTERDAY PLEASE BRING IT BACK OR FURTHER STEPS WILL BE TAKEN

In an office:

AFTER TEA BREAK STAFF SHOULD EMPTY THE TEAPOT AND STAND UPSIDE DOWN ON THE DRAINING BOARD

Outside a second hand shop: WE EXCHANGE ANYTHING - BICYCLES, WASHING MACHINES, ETC. WHY NOT BRING YOUR WIFE ALONG AND GET A WONDERFUL BARGAIN?

Notice in health food shop window: CLOSED DUE TO ILLNESS

### **Australia's Biggest**  *Morning Tea*

Once again Rob is inviting all students and tutors to the Biggest Morning Tea at OPEN. A donation of a Gold Coin and perhaps a cake to share. All Welcome.

June 18

### Choice Computer

Recently tested nine programs to help trace and catalogue your family history.

Rather than trips to the record offices, archive centres and graveyards, the internet now helps people trace their roots using genealogy websites such as

[www.genesreunited.com.au](http://www.genesreunited.com.au) and [www.ancestry.com.au](http://www.ancestry.com.au) and records such as UK's 1911 census

#### ([www.1911census.co.uk\)](http://www.1911census.co.uk))

Source: CC Mar-Apl 2010.

That are posted on line. These are some of the sites Judy uses when helping students trace their families.

Choice also tested some packages, such as Reunion 9, Family Tree Maker2010 and Personal Ancestry File (PAF). All you need to start is to bring in a family tree chart starting with the family member you want as base and the club will try to help you add details.

Reunion 9 was recommended for Mac users. Brothers Keeper has proved popular with the club and some wonderful charts can be made. Personalise charts with notes and photos to make them even more interesting.

Remember the club tries to keep on hand some storage devices such as USB drives, C D's and DV D's for copying and backing up your lessons. These can be purchased at very good prices.

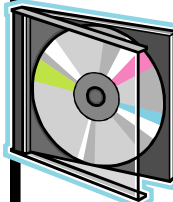

Some Game C D's are also available, as are Family History Programs at excellent prices..

**"VICTOR PHONE NUMBER 0408 174 235** 

**CLUB NUMBER 6343 4928 (MONDAY TO FRIDAY—10 am to 3 pm** 

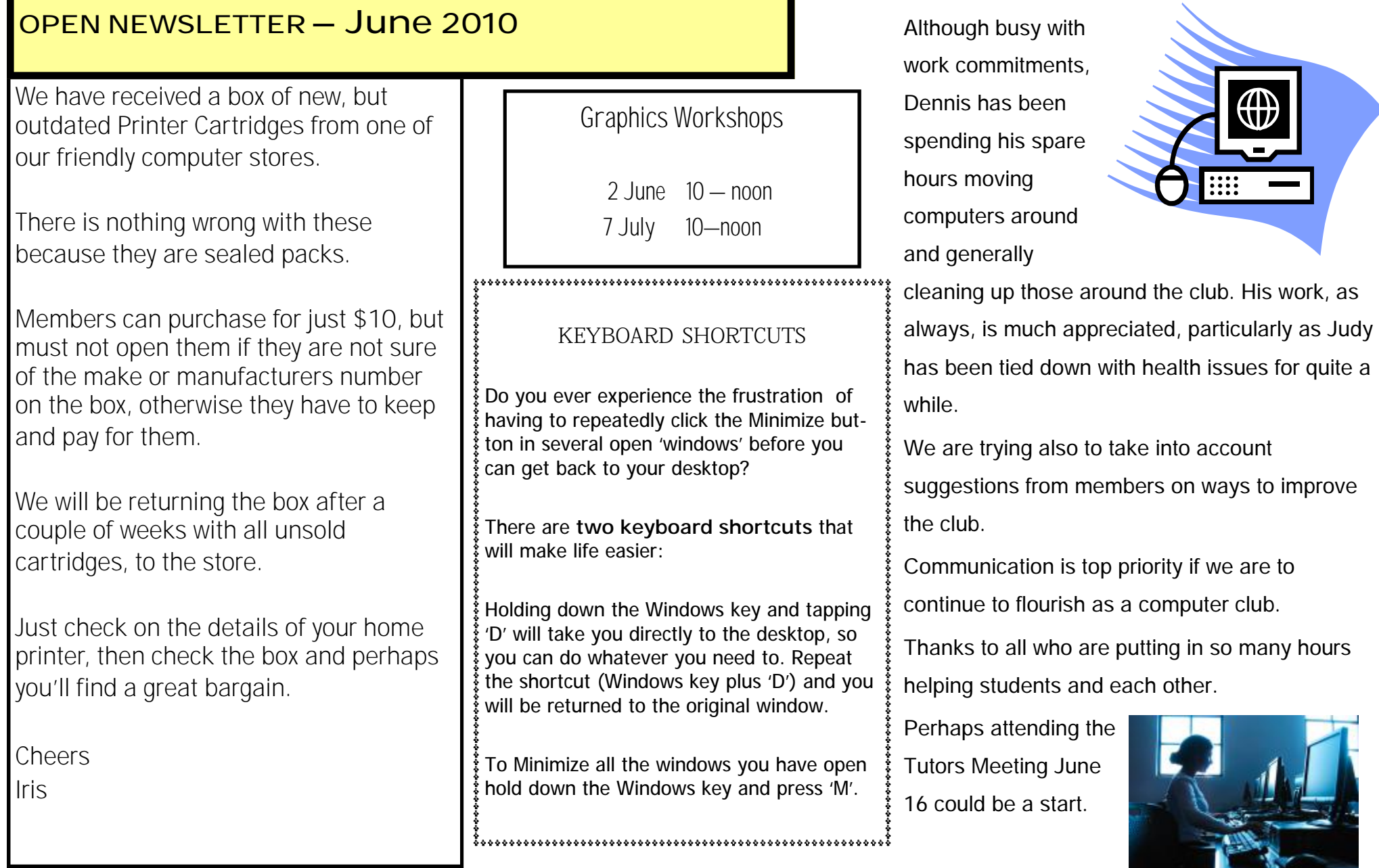

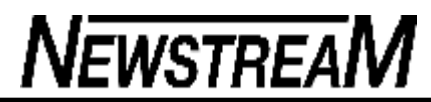

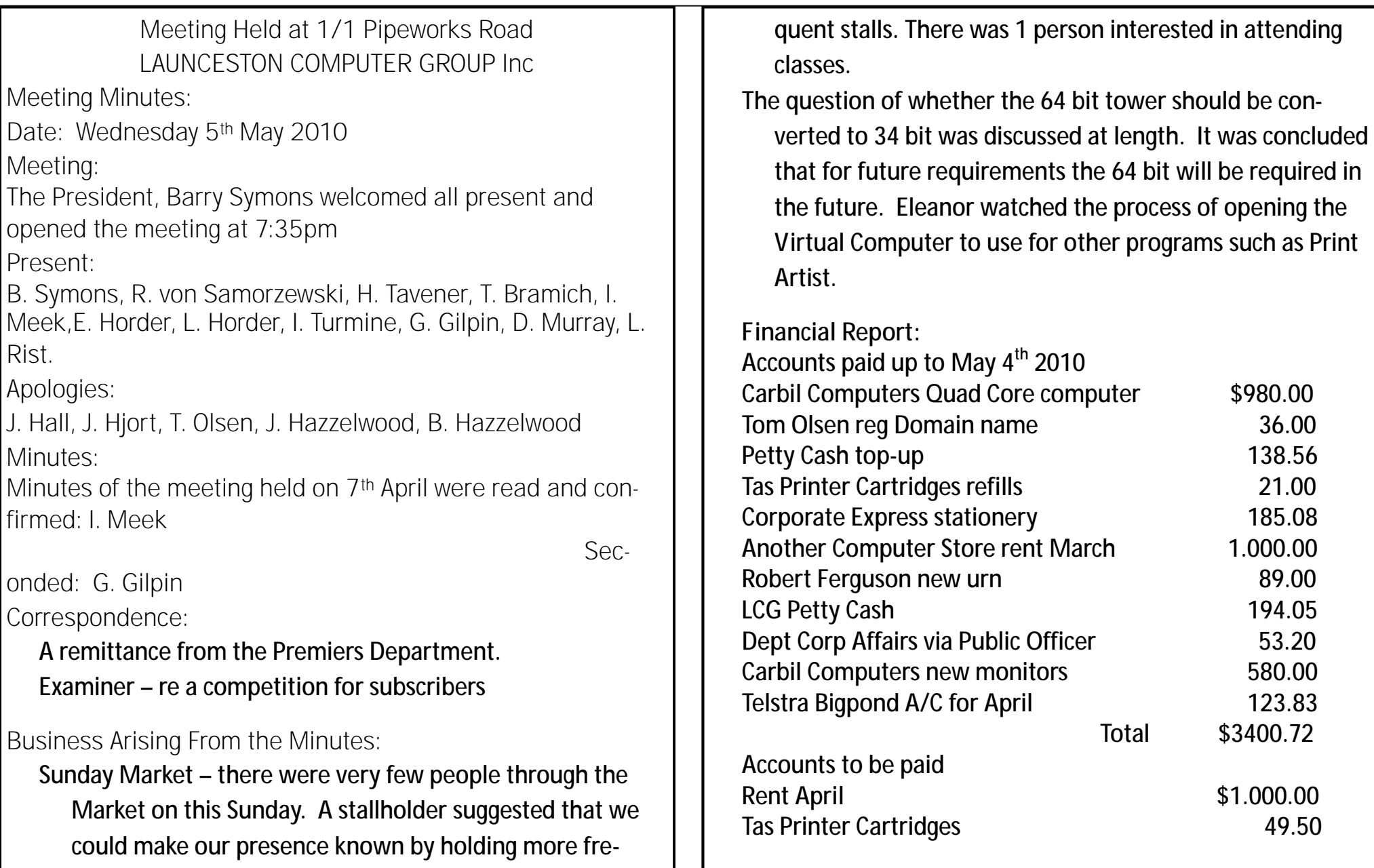

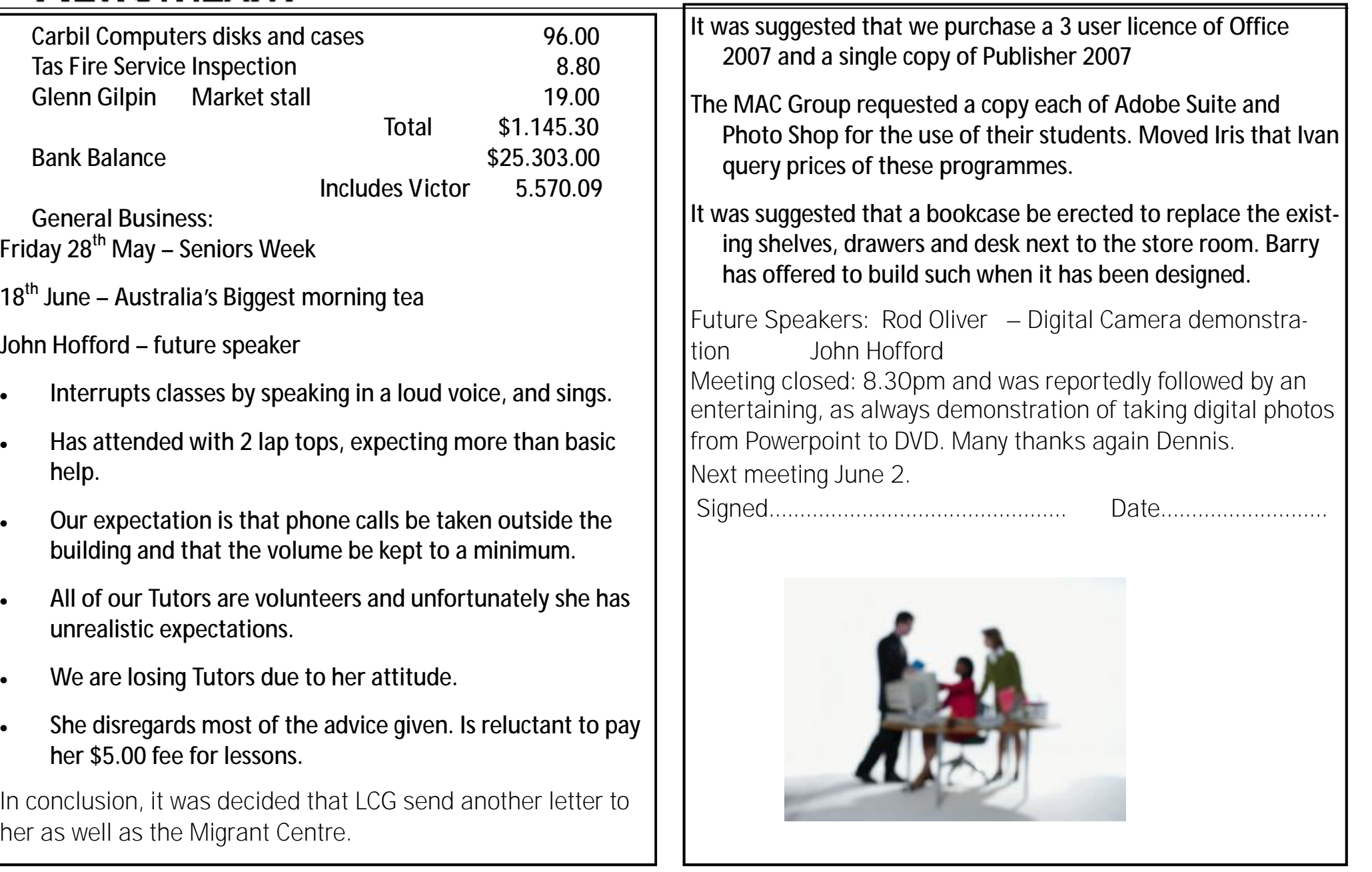

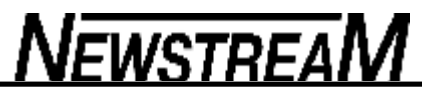

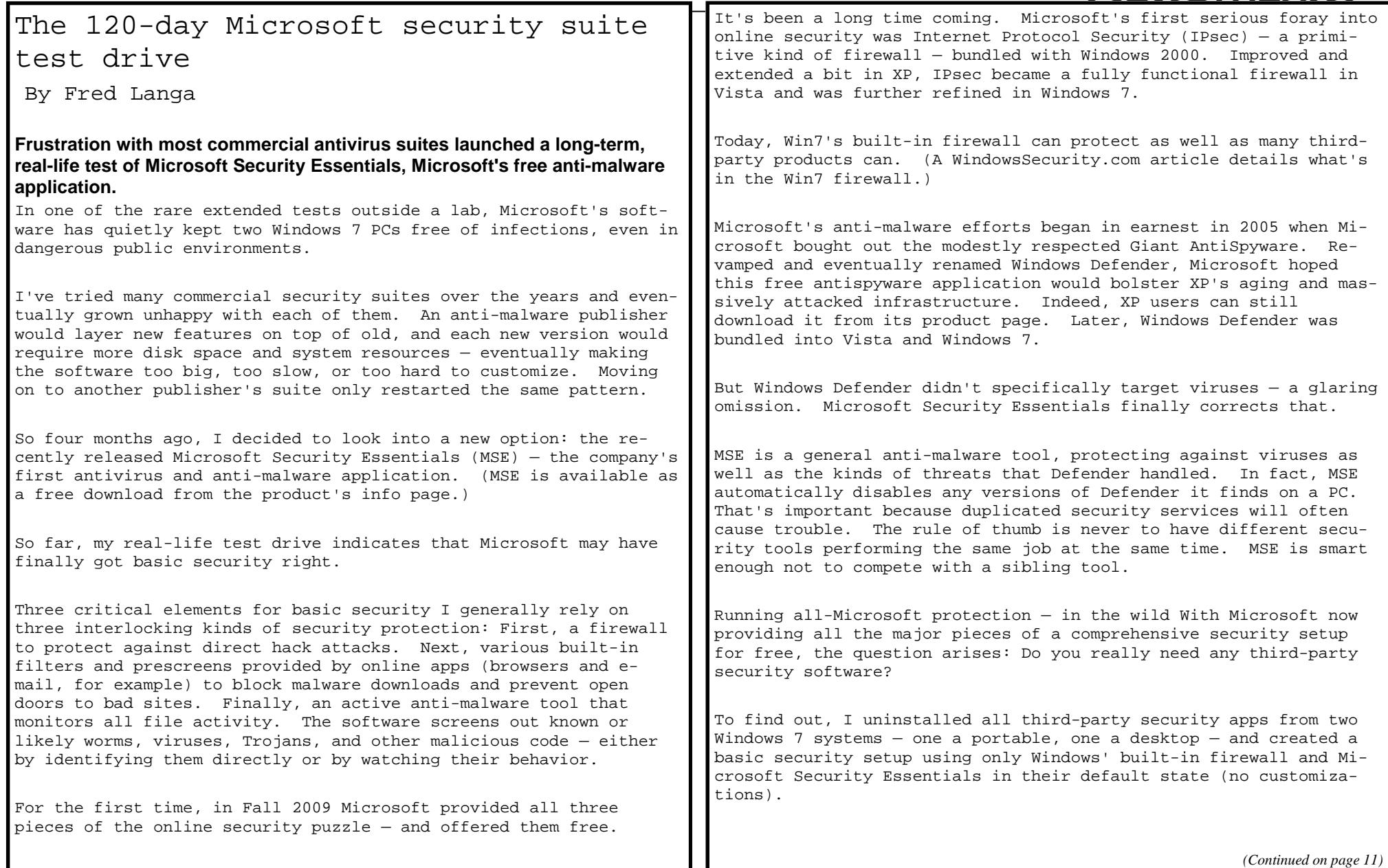

#### *(Continued from page 10)*

Both machines included Mozilla's Thunderbird for e-mail and Firefox and IE8 for browsing (all fully updated and set to their default security states).

After four months of running those setups not just in my home office, but at public hotspots that are a potential gold mine for hackers  $-$  WiFi in coffee shops, hotels, and airport lounges  $-$  I have yet to see a successful attack on either system. (Later, I'll explain how I tested the systems to make sure the security tools were doing their job.)

One other note about testing MSE: Most of the lab tests of this security suite's AV capabilities are extremely dated — typically, completed when the product originally launched.

In my search of the Web, I could find only one recent lab test of MSE. A brief April 14 report by MaximumPC stated that the suite passed its synthetic testing "without so much as flinching and fared equally well at thwarting our attempts to inflict damage with genuine payloads."

Although that report backs up my findings, this review — as far as I can determine — is the only extended in-the-wild test published.

Security working quietly behind the curtains In operation, Microsoft Security Essentials is nearly invisible — there's almost no user interaction needed. (Windows' firewall, likewise, has never needed much interaction.) MSE automatically scans files when they're created or accessed, and it monitors system activity for suspicious malware-like behavior. MSE also performs unattended scans of your entire system at a time you designate. MSE even updates itself silently in the background.

MSE calls for attention only when it finds trouble, as shown in Figure 1. But you can skip even this minor level of interaction if you direct MSE to automatically run recovery actions such as remove, clean, or quarantine.

## Microsoft Security Essentials detected potential threats that might compromise your p

**Potential threat details** 

men outer security assessing these items may be suspended until you take an action. Clice **discovers a potential** more. What do the alert levels mean?

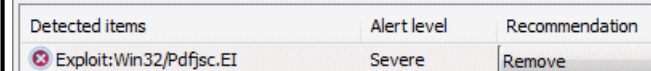

**Category: Exploit** 

Description: This program is dangerous and exploits the computer on which it is run.

Recommendation: Remove this software immediately.

You can't, however, ignore MSE's full scans — they can grind on for hours, as Figure 2 illustrates. The first few times I ran it, each full scan of my 1.5TB laptop took about a full day to complete. (See Figure 2.) Even running the scan mostly at night didn't let it finish in a reasonable time. Other MSE reviewers also noted long scan times.

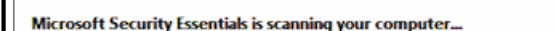

This may take some time, depending on the scan type selected...

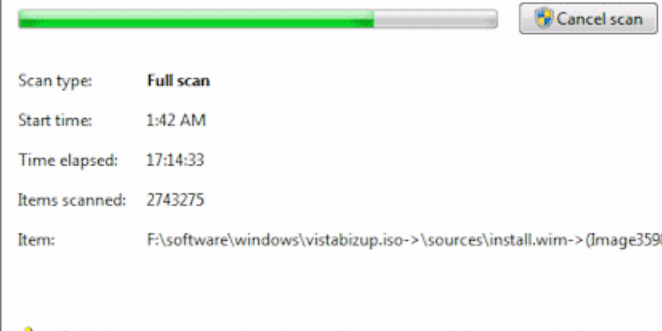

Preliminary scan results show that malicious or potentially unwanted software might You can review detected items when the scan has completed.

**Figure 2. Though thorough, MSE's full, fileby-file scan is exceedingly slow. This dialog window displays the progress after 17 hours — in what turned out to be a 24 hour process.**

**Page 11** 

**Figure 1. Microsoft Security Essentials works quietly in the background until it** 

**attack. In this case, it intercepted malware in** 

**Firefox's cach**

*(Continued on page 12)* 

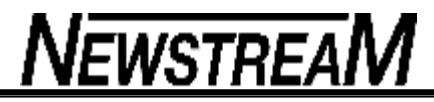

#### *(Continued from page 11)*

Fortunately, once a system is completely checked, you reduce the need for full scans. After confirming that all of my files were clean, I reset MSE to focus only on the most-frequently used partitions. Now scans complete in a couple hours, at night, when the PC is otherwise idle.

Trust is good, but verification is better Before giving MSE a thumbs-up, I had to know for sure that it was working. As Figure 2 shows, it did catch attempts to download malware onto my machines. But did it miss any?

To check, I periodically scanned my Win7 systems with standalone security tools that would not interfere with MSE. That way, I continually ensured that no new infections had taken up residence in my machines.

Typically, I ran a different scanner each night: Microsoft's Windows Live Safety Scanner, then ESET's Online Scanner, then either McAfee's FreeScan or Symantec's Security Check. (See Figure 3.)

verification scan Figure 3. Using several standalone, third-party online AV scanners, I verify that my PCs remain uninfected. The one "infected" file detected in this scan was a known false positive.

These scanners do pick up dubious bits from time to time. For example, I have several password-recovery tools that all the scanners tag as malware (when obviously they're not.) So-called tracking cookies routinely show up in browser caches and are often tagged by the scanners as malicious. (These cookies are almost always harmless. I rarely bother to block them.)

MSE gets a thumbs-up, but with caveats Four months in, and no malware has infected my Win7 systems. I've experienced no malwarelike misbehavior on my machines, and to the best of my knowledge, my systems remain clean and unhacked.

So I'm comfortable saying that the combination of the Win7 firewall, Microsoft Security Essentials, and fully current browsers and e-mail clients is proving to be a wholly acceptable security solution for routine use.

However, I'm not ready to recommend this combination to advanced users — especially those with demanding needs or who require the ability to easily customize their setup.

For example, MSE is harder to customize than competing software. Built to run mostly in full-automatic (for maximum ease of use), MSE lacks an advanced mode — where you can dig into the app and modify how it works. Maybe I have spent too many years tinkering with Windows, but I feel uneasy with a black box solution.

Other (mostly early) reviews of MSE echo my sentiments. Examples include:

\* Ars Technica's September 29, 2009, article, "First Look: Microsoft Security Essentials Impresses"

\* PC World's Oct. 2, 2009, security blog, "Microsoft's Free AV Looks Good in New Test Results"

\* PC Mag.com's March 3, 2010, review, "Microsoft Security Essentials Probably Not for You"

\* Washington Post's Sept. 30, 2009, report on AV-Test's MSE performance results.

MSE's poorest reviews come from synthetic lab tests that exercised MSE in isolation. While that's interesting information — it makes me go, "Hmmmmm" — security tools don't work in isolation in the real world.

As I've already stated, in combination with the Win7 firewall and up-to-date browsers and e-mail apps, MSE kept my PCs clean. Weigh the evidence for yourself.

I'll continue my tests — probably for another three months — and let you know what I find.

*Editors Note: I haeve been using the Microsoft Security Essentials on both my XP & Windows 7 systems without problems and the deep scan on a TB Hard disk went through in s relatively short time nowhere near 17 hours* 

*Ron Baker* 

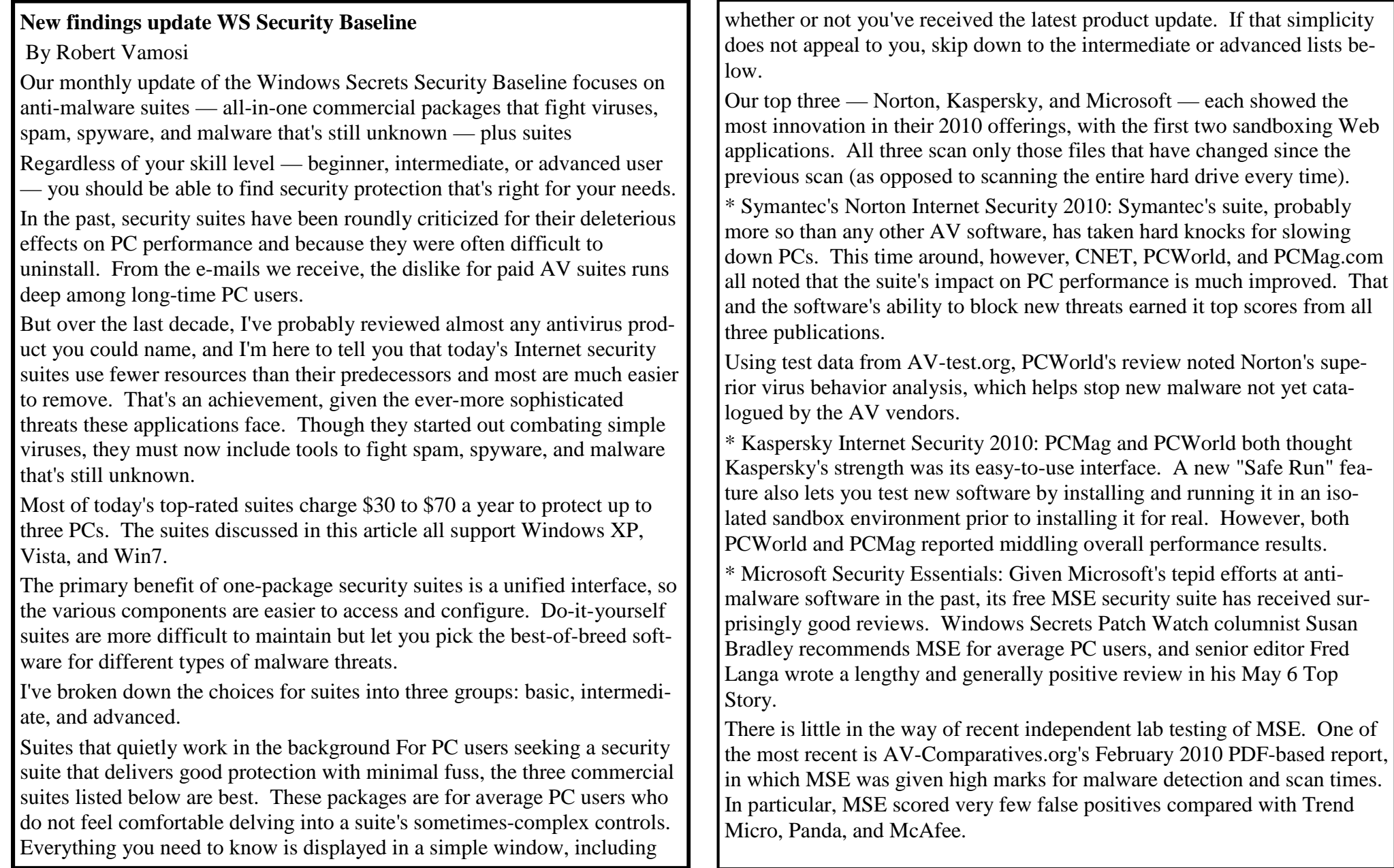

What about the other household-name AV products? This year McAfee got tepid reviews and took a huge hit when it inadvertently sent out a bad virus update. CA, Panda, and Trend Micro also received mediocre scores. Intermediate suites provide more customization The intermediate products listed below have a large and dedicated following among experienced PC users, mostly because these suites offer more user controls. They don't have the marketing clout of the brands in the basic group, and their interface and integration are not as polished. It's best to combine these suites with one or more of the standalone security products listed in the advanced section.

\* Alwil Avast Internet Security 5.0: This suite is worth a look, even though the suite is a brand-new offering. Its signature-based protection is solid, its interface is intuitive, but it offers just the basics — according to a PCMag.com review. PCWorld's review stated that its behavioral detection could use more refinement. Still, there's considerable positive buzz around this late entry to an already-crowded security market.

\* Sunbelt Vipre Antivirus Premium: Although this suite has been around for a few years, when Sunbelt combined its antivirus with its anti-spyware engines, it started from scratch — producing a leaner and meaner antimalware engine that has earned the VirusBulletin VB100 designation for good antivirus performance. Vipre includes a firewall and anti-rootkit protection but lacks sophisticated browser protection.

Although other middle-tier products — BitDefender, Zonealarm, PCTools, Webroot, and F-Secure, for example — have their fans, each product has its own strengths and weaknesses you'll need to take into consideration.

Advanced security — build it yourself Ask a dozen security experts what they'd put into their suite of anti-malware tools, and you'll get a dozen different answers. But the following products are considered top-tier by advanced PC users. Many are also free.

Anti-malware detection and removal

\* G Data Antivirus 2010: In a February antivirus test report by AV-Comparatives, G Data earned the best score for virus detection, and it had a low rate of false positives. At \$25, it's also modestly priced.

\* Immunet Protect: This free, cloud-based antivirus product was created by some former Symantec engineers. Cloud-based antivirus apps take up little room on your hard drive, and their defenses against new malware outbreaks can be pushed out faster than with the conventional signature-based method. Unfortunately, this new technology has not been tested as thoroughly as more-traditional methods. You can download Immunet Protection directly from the vendor.

\* Malwarebytes Anti-Malware:One of the gold standards of standalone antivirus apps, it is favored by Windows Secrets contributing editor Ryan Russell. It has not been evaluated alongside Norton, Kaspersky, or any other leading AV apps — though most advanced users consider it an important tool in their AV arsenal. It's a free download at the Malwarebytes site.

Firewalls

\* Comodo Firewall: A free combination firewall and antivirus app, Comodo's product is recommended by several sources, including Windows Secrets senior editor Ian "Gizmo" Richards. In recent tests by matousec.com, the firewall's performance was rated perfect.

Comodo is also offering its new, free Comodo Internet Security suite that includes an antivirus component. A PCWorld review recommended a pass on the suite's AV tools, stating poor malware detection and a high rate of false positives.

\* Online-Armor Personal Firewall: Gizmo rated Online-Armor's product equal to Comodo, and it's earned accolades from many other reviewers as well. The software, available as a download at online-armor.com, comes in both free and paid versions — the latter \$40-product adds a Web shield feature, anti-phishing filter, and online banking protection.

\* Windows 7 firewall: If you have Windows 7 installed, you should not need a third-party firewall, according to WS contributing editor Susan

*(Continued on page 15)* 

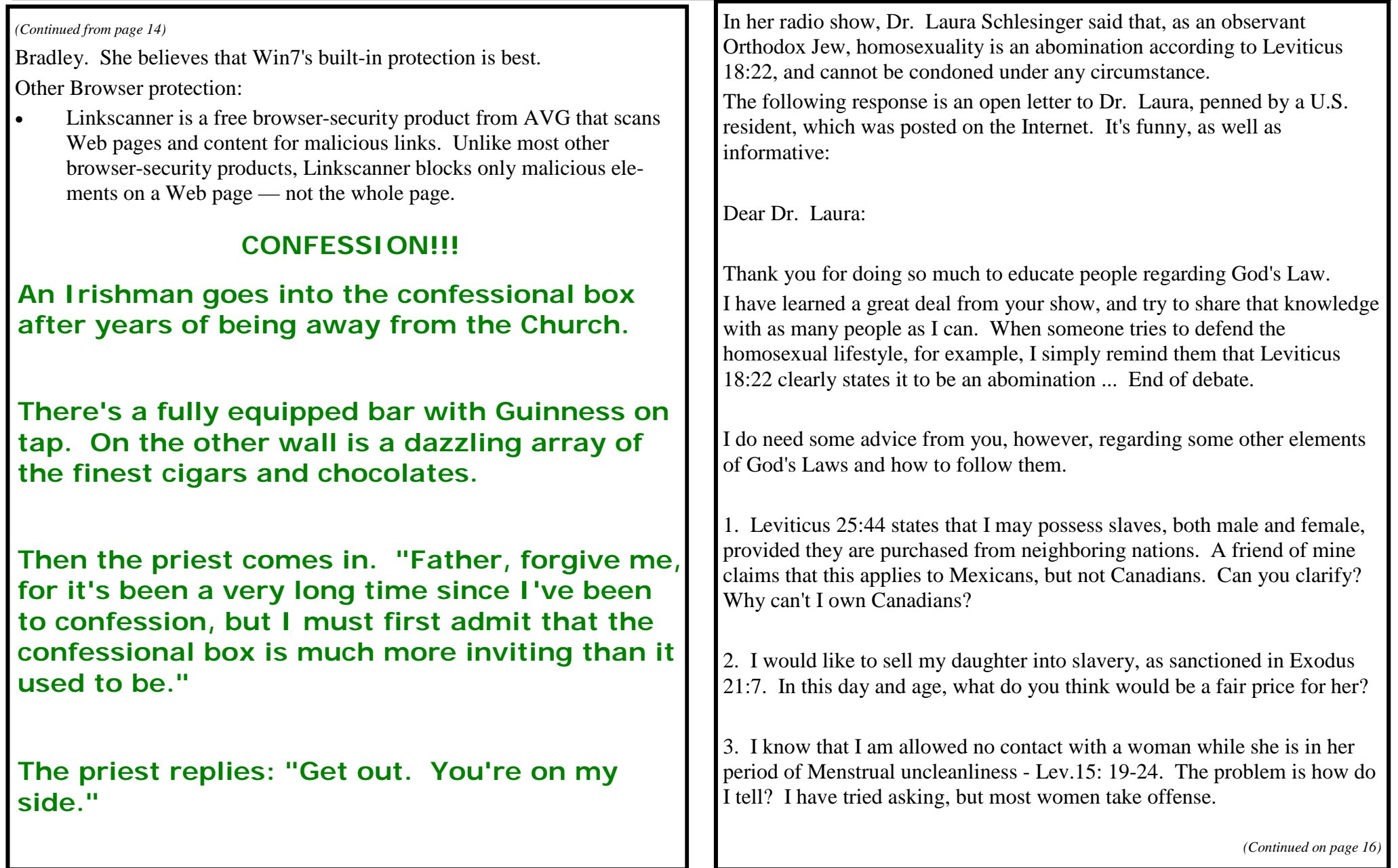

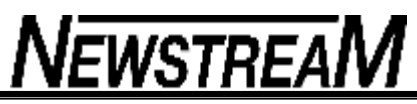

4. When I burn a bull on the altar as a sacrifice, I know it creates a pleasing odor for the Lord - Lev.1:9. The problem is my neighbors. They claim the odor is not pleasing to them. Should I smite them?

5. I have a neighbor who insists on working on the Sabbath. Exodus 35:2 clearly states he should be put to death. Am I morally obligated to kill him myself, or should I ask the police to do it?

6. A friend of mine feels that even though eating shellfish is an abomination, Lev. 11:10, it is a lesser abomination than homosexuality. I don't agree. Can you settle this? Are there 'degrees' of abomination?

7. Lev. 21:20 states that I may not approach the altar of God if I have a defect in my sight. I have to admit that I wear reading glasses. Does my vision have to be 20/20, or is there some wiggle-room here?

8. Most of my male friends get their hair trimmed, including the hair around their temples, even though this is expressly forbidden by Lev. 19:27. How should they die?

9. I know from Lev. 11:6-8 that touching the skin of a dead pig makes me unclean, but may I still play football if I wear gloves?

10. My uncle has a farm. He violates Lev.19:19 by planting two different crops in the same field, as does his wife by wearing garments made of two different kinds of thread (cotton/polyester blend). He also tends to curse and blaspheme a lot. Is it really necessary that we go to all the trouble of getting the whole town together to stone them? Lev.24:10-16. Couldn't we just burn them to death at a private family affair, like we do with people

who sleep with their in-laws? (Lev. 20:14)

I know you have studied these things extensively and thus enjoy considerable expertise in such matters, so I'm confident you can help.

Thank you again for reminding us that God's word is eternal and unchanging.

Your adoring fan.

James M. Kauffman, Ed.D. Professor Emeritus, Dept. Of Curriculum, Instruction, and Special Education University of Virginia

(It would be a damn shame if we couldn't own a Canadian :)

Answers to the Newbie Club Quiz

A - 2 Microsoft Windows XP was released on October 25, 2001.

B - 4 A system board is another name for a computer motherboard.

C - 4 With the three Microsoft Windows keys, function keys, and the keys found on the number pad the standard Windows US keyboard has 104 keys.

D - 2 Microwave Printer E - 3 USB 2.0 or Hi-speed USB is capable of transferring up to 480Mbps of data, which is a lot faster than the previous USB 1.1 12Mbps.

F - 3 In 1982 Time magazine named the personal computer as the machine of the year, the first non-human to be nominated.

### **OPEN COMPUTING**

### **MINUTES OF MEETING HELD**

## **5 th May 2010**

### **Meeting Opened at 1.10pm**

### **PRESENT;**

Judy Hall (Chair)Rob Tierney, Margaret Carrington, June and Bert Hazzlewood, Eleanor Horder, Marie Cleaver, Tom Olsen, Harvey Tavener, Karia Wicks, Iris Meek

## **APOLOGIES;**

Kay Dawson, Larraine Rist, Sandra Viney, Jenny Napier Harvey Tavener moved the minutes of the April Meeting be accepted, seconded by June Hazzlewood

## **BUSINESS ARISING;**

v Eleanor is to ask Lou to inspect our messy, untidy, possible accident causing cables with the view of constructing or suggesting a satisfactory structure in which the cables could lie in an unrestricted manner which would remove the possibility of a member tripping on this hazard and injuring themselves and would facilitate easy movement of cables from one part of the desk to another in order that members may have easy access to a power board (if they have a laptop and we are seeing more lap tops now which means we have to be able to cater for their needs,) and/or the blue internet cable if it is their wish to partake of internet usage/instruction for that particular lesson.

- v Rob explained that Volunteer Tasmania said it is not compulsory for all tutors to have a police check. However it was agreed that all new tutors from now on should have a check done and any existing tutors could also arrange for one to be done if they wished. .
- v Outlook Express; Due to complications that can occur (as stated in minutes last month,) members are reminded again that Outlook Express is not be used in class. Also, no private accounts may be set up, with the exception of Lap tops. Eleanor has copies of tutorial on using Outlook Express which members may purchase. Rob moved that Outlook Express not be used in class. Seconded by Judy Hall.
- v Regarding new Windows 7 computer. Dennis has set up virtual machine so that Print Artist can be used on it. It was agreed that the computer should be returned to Bill Carbill so that he can roll it back to 32 bit.
- v Regarding the Distribution of Petrol Vouches for Tutors; Margaret Carrington suggested that a possible method of distribution could be as follows;

*This is how the \$2,000 for petrol vouches could be distributed fairly.* 

*Example:* 

*4 people who travel 50km or more per week - \$100 each \$400.00* 

*26 " who travel less than 50 km- \$50 each* 

*\$1,300.00 \$1,700 00* 

*The \$300 left over could be distributed between the big mileage people.* 

### **GENERAL BUSINESS:**  v **CO-ORDINATOR'S REPORT:**

- A. Rob presented information on events at OPEN:
- B. Friday 28<sup>th</sup> May at 1pm -First of three Seniors Week Organizational meetings.
- C. Friday 18<sup>th</sup> June Australia's Biggest Morning Tea 10am-12pm sponsored by VICTOR
- D. Rob also spoke about a anti-bullying seminar he attended in April . Siobahn Reid from Volunteer Tasmania came to speak to volunteers on volunteering and national standards in April also
- E. OPEN is being registered on Volunteer Connect website to attract more volunteers Rob is working with Eleanor on this.
- v **June**; suggested quote "That Management Committee Members or Tutors who are required by OPEN to attend meetings which incur costs as its representatives, be reimbursed for the meeting cost up to \$50 per person. However the limit of two representatives may be increased in special circumstances, if passed at a General Meeting." June moved, Rob seconded
- v **Karia** is to investigate the possibility of purchasing a memory stick that has a microphone; this could be useful for recording meetings.
- v **Tom** asked if we are members of Volunteers Tasmania and are bound by National Standards. Rob explained our position. Tom also asked what our position is regarding the possibility of having an accident in the car park whilst either coming to or leaving our club

rooms. Iris explained that our insurance cover does not extend to accidents outside our premises. After some discussion it was agreed that there is no need to take this matter any further.

**NEWSTREAM** 

- **v Next Tutors Meeting** is to be Wednesday June 16<sup>th</sup> at 10am.
- v **Judy** wants to see Volunteer Standards details.
- v **Iris**; asked if 4 signatories were sufficient for the signing of cheques.
- v **Tom**; queried the use of the debit card and Rob explained that the process at the bank was almost finalized.
- v **Judy**; explained why some of the computers have been moved
- v **Iris**; said there is a student in Tuesday LCG evening class that is proving to be a big problem. She was offered a refund of her subscription but refused it. After some discussion is was agreed to contact her case worker at the Migrant Resource Centre for guidance. This is an LCG matter and we all hope it can be resolved without too much angst.

### **Meeting closed at 2.35pm**

### **Next Meeting to be held June 2nd 2010**

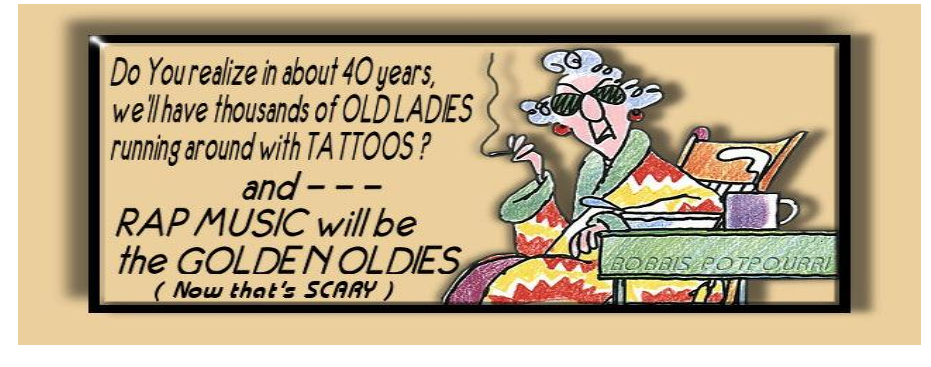

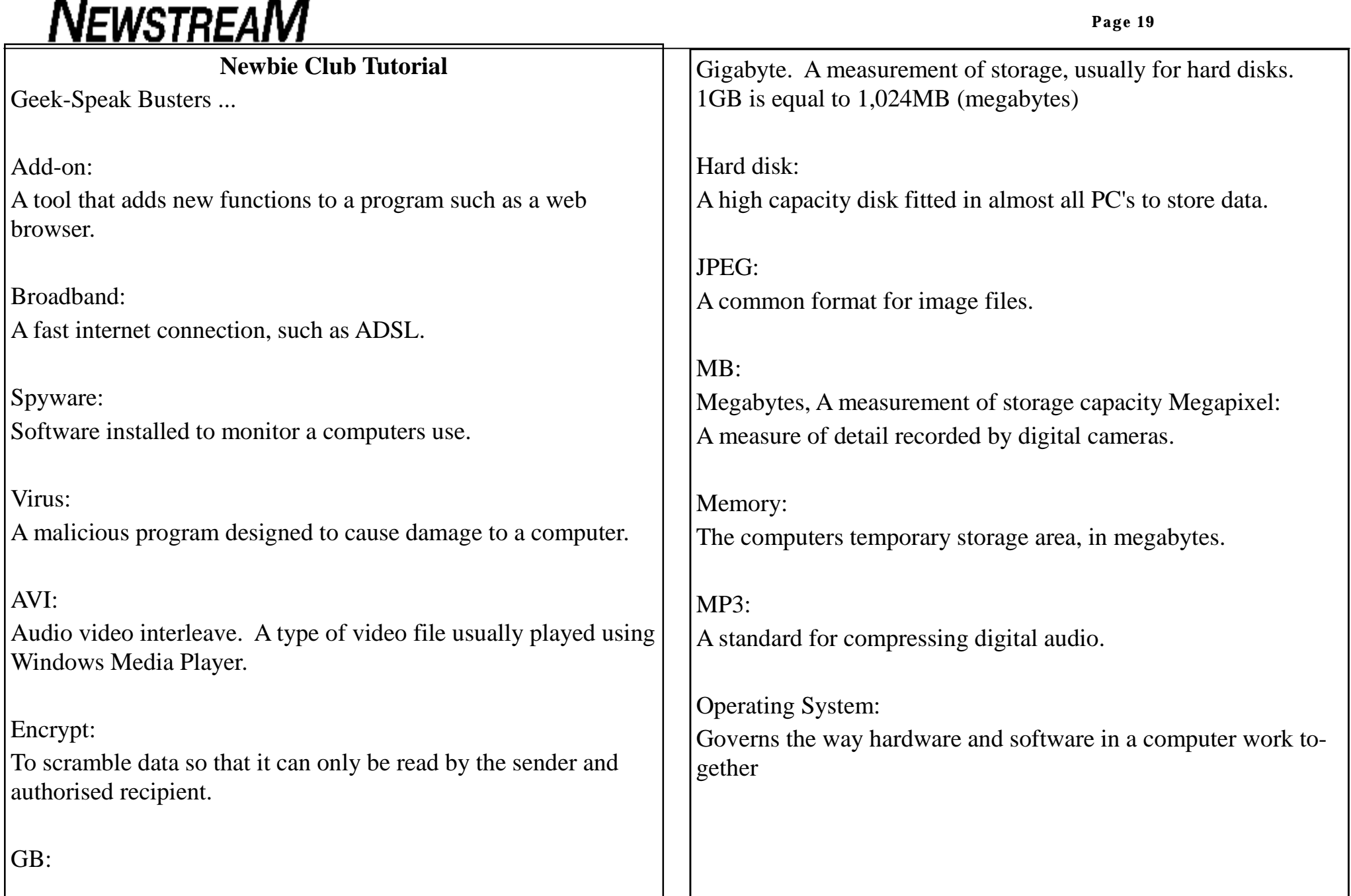

**Page 20** 

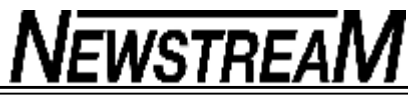

#### NEW FEATURE COUNTING UNIQUE VALUES When working with a Microsoft Excel worksheet, you sometimes need to know the number of unique values in a range of cells. For instance, suppose that an instructor was teaching the following classes: In this case there are three unique values. There is no intuitive worksheet function that will return a count of unique values, which makes one think that a userdefined function (a macro) would be the logical approach. However, you can use an array formula to very easily derive the desired information. Follow these steps: 1. Define a name that represents the range that contains your list. (This example assumes the name you define is MyRange.) 2. In the cell where you want the number of unique values to appear type the following formula, but don't press **ENTER** yet: 3. Instead of pressing **ENTER**, press **CTRL+SHIFT+ENTER**. This informs Excel that you are entering an array formula. The formula shown in the formula bar should now appear as follows (notice the addition of the surrounding braces, indicative of array formulas): That's it! The cell now contains the number of unique name values in the specified range. This approach is not case-sensitive, so if you have two values that differ only in their capitalization (ThisName vs. THISNAME), they are both counted as a single unique value. In addition, there can be no blank cells in the range. (Having a blank cell returns a #DIV/0 error from the formula.) **104-120 104-101 104-119 104-120 =SUM(1/COUNTIF(MyRange,MyRange)) {=SUM(1/COUNTIF(MyRange,MyRange))}**  If your particular needs require that your list contain blanks (but you don't want them counted as a "value") and you want the evaluation to be case-sensitive, then you have no choice; you must turn to a macro. The following VBA macro, CountUnique, will do the trick: Simply put an equation similar to the following in a cell: The value returned is the number of unique values, not counting blanks, in the range. Copyright © 2010 by Sharon Parq Associates, Inc. Reprinted by permission. Thousands of free Microsoft Excel tips can be found online at [http://excel.tips.net.](http://excel.tips.net) **Function CountUnique(ByVal MyRange As Range) As Integer Dim Cell As Range Dim J As Integer Dim iNumCells As Integer Dim iUVals As Integer Dim sUCells() As String iNumCells = MyRange.Count ReDim sUCells(iNumCells) As String iUVals = 0 For Each Cell In MyRange If Cell.Text > "" Then For J = 1 To iUVals If sUCells(J) = Cell.Text Then Exit For End If Next J If J > iUVals Then iUVals = iUVals + 1 sUCells(iUVals) = Cell.Text End If End If Next Cell CountUnique = iUVals End Function =CountUnique(MyRange)**

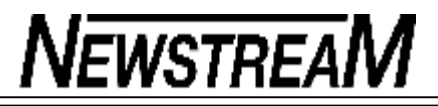

## NEW FEATURE

## WORD TIPS FINDING RELATED WORDS

Finding just the right words to say what you want to say can sometimes be a challenge. Fortunately, Microsoft Word can help in this regard. One of the tools that Word provides is a full thesaurus. You can use this tool to find alternate words with the same meaning (synonyms), words with the opposite meaning (antonyms), or related words. Related words are typically similar words based on the root of the word you specify. To find a related word, follow these steps:

- 1. Position the insertion point in the word you wish to check.
- 2. Press **SHIFT+F7** or choose Language from the Tools menu and then Thesaurus from the submenu. If you are using Word 97 or Word 2000, you see the Thesaurus dialog box. If you are using Word 2002 or a later version, you see the Research task pane, with the thesaurus information displayed.
- 3. If related words are available for the word, you will see the Related Words choice in the dialog box or the task pane. Click on Related Words.
- 4. In the Related Words list, select the desired related word.
- 5. Click on Replace (if using Word 97 or Word 2000) or click the downarrow to the right of the related word and choose Insert (if using Word 2002 or a later version).

Copyright © 2010 by Sharon Parq Associates, Inc. Reprinted by permission. Thousands of free Microsoft Word tips can be found online at<http://word.tips.net>.

**GLOVES** 

**Next time you use a pair of rubber gloves, you're going to smile when you think of this:** 

**A dentist noticed that his next patient, a little old lady, was nervous, so he decided to tell her a little joke as he put on his gloves.** 

**'Do you know how they make these gloves?' he asked.** 

**'No, I don't,' she replied.** 

**'Well,' he spoofed, 'there's a building in Canada with a big tank of latex, and workers of all hand sizes walk up to the tank, dip in their hands, let them dry, then peel off the gloves and throw them into boxes of the right size.' She didn't crack a smile.** 

**'Oh, well. I tried,' he thought.** 

**But five minutes later, during a delicate portion of the procedure, she burst out laughing.** 

**'What's so funny?' he asked.** 

**'I was just envisioning how condoms are made!'** 

**(Gotta watch those little old ladies!** 

**Their minds are always working!)**